**AutoCAD Free Download**

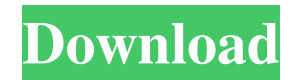

**AutoCAD Free [32|64bit] [2022]**

The total size of the file is nearly 5.6 GB, and is a zip archive that contains the following files. Click on an image to view a larger version. The size and complexity of the file may cause problems when downloading using the Internet Explorer browser. You may prefer to use another browser, such as Mozilla Firefox or Google Chrome. AutoCAD Cracked 2022 Latest Version Commands AutoCAD commands are similar to commands in Microsoft Word and other word processors. Common Commands View Menu Display Menu View Menu Display Menu View Menu View Menu Command Description Select - This command selects the object Select - This

## command selects the object Insert - This

command inserts a selected object Insert - This command inserts a selected object Edit - This command allows you to edit objects Edit - This command allows you to edit objects Delete - This command deletes a selected object Delete - This command deletes a selected object Object Control Menu Object Control Menu Object Control Menu Command Description Reverse - This command reverses the current direction of an object Reverse - This command reverses the current direction of an object Object Options Object Options Object Options Command Description Duplicate - This command duplicates an object Duplicate - This command duplicates an object Move - This command moves an object Move - This command moves an object Group - This command groups objects Group - This command groups objects Paste - This command pastes a group of objects Paste - This command pastes a group of objects Align - This command aligns objects Align - This command aligns objects Align at Center - This command aligns objects Align at Center - This command aligns objects Align to Surface - This command aligns objects Align to Surface - This command aligns objects Align to Point - This command aligns objects Align to Point - This command aligns objects Offset - This command adjusts the offsets of the last selected object Offset - This command adjusts the offsets of the last selected object Align to Surface - This command aligns objects

## Align to

**AutoCAD**

Workgroup Traditionally, AutoCAD has been used for 2D work only, but it has since been extended to allow 3D drawing as well as 2D drafting. With the release of AutoCAD 2013, users have the ability to make 3D drawings and edit them, as well as to make 2D drawings and edit them. Key commands The key commands are a set of basic tools used in an AutoCAD drawing. All of these commands can be assigned to keys on the keyboard, but are also available on the Quick Access toolbar. For example, the following key commands can be used to cut a part from a

drawing: {| class="wikitable" |- !KEYCOMMAND !SYMBOL !DESCRIPTION |- |CTRL+X | | Cut |- |CTRL+C | | Copy |- |SHIFT+CTRL+C | | Copy and Paste |} Userdefined menus User-defined menus (UDS) are often used to provide users with more options in a particular category. For example, selecting the Line item in the Modeling category of the Palettes menu would allow users to make a line on the model. Some menus consist of only a single item. A very common example is the Drawing menu, which consists of tools for opening drawings, closing them, and deleting them. Another example is the LayOut menu which only contains a few items, such as Layout View, Sheet List, and Sheet Comparison. The

UDS system uses menus called drop-down menus. The upper-level menu (which corresponds to the top-level category of the menu) consists of a series of icons, and each icon is a submenu. Each icon consists of a button with a set of options. When the user clicks on the icon, the submenu will appear, which will have a set of subsubmenus. Clicking on one of the sub-submenus will hide the submenu. When the user clicks the top-level menu, it will disappear and a new menu with the submenu will appear. This cycle repeats for all the menus. The user can also navigate through the menus using the keyboard shortcut Alt+[number]. When the user presses Alt, the submenu appears. If the user presses a number, the submenu will disappear and a new submenu

will appear. The order a1d647c40b

How to unlock changes Close Autodesk Autocad. Then go to My Autodesk, and click on "File" button, and then " Edit. " In the window that opens, open the file "Unlock.xml", and then click on "Save" button. NOTES: - The same changes are possible from the file system in the installation folder in your computer. If you have a version of Autodesk, and the new version is a different number, you must download the new version and overwrite the old one. DELL VERSION: - To check the version of Autodesk Autocad or Autodesk Software Innovation (Silk), use this information, from the beginning of the file where it says "Autodesk Software Innovation,

LLC" In the label "Filename" enter "Autocad" and "Software Innovation" If you have a DELL, and is not loading the Autodesk Software Innovation (Silk) please install the driver for your keyboard, to make the keys work. If you see one of the following errors in the file "Lock.xml", it means that you do not have the Autodesk Autocad software, and you must download the Autocad software. Error: Error: 0xDFFFFF01: Security Error, The process cannot access the file because it is being used by another process Caution: Warning: \*\*\*\*\*\*\*\*\*\*\*\*\*\*\*\*\*\*\*\*\*\*\*\*\*\* should now be ready to use the Autodesk Autocad keygen. To activate the new software anytime you wish to activate the software, use the information you received in the email that is included in the file. To uninstall the program, use the same information and save the file "Unlock.xml" back to the same location. \*\*\*\*\*\*\*\*\*\*\*\*\*\*\*\*\*\*\*\*\*\*\* 

was helpful to you, and you found it useful, please do not forget to give us feedback by pressing the "Like" button. The information is very important to us to improve the program and the experience for all our customers. We also would like to know if you have any suggestion to improve the utility. If you have problems in the

loading of the application and this message, you can do the following: 1) Activate the program from the Autodesk

**What's New In AutoCAD?**

Edit existing drawings with Markup Assist and export your work as DXF files for use in other CAD systems. (video: 1:48 min.) Drawing Window Changes: Capture parts of a drawing in the clipboard and easily copy and paste them to other drawings. (video: 2:39 min.) Comprehensive Recognition: Find and fix common problems with drawing geometry, links, and colors. (video: 1:56 min.) Insert symbols: Insert additional predefined symbols, such as

## arrowheads, stress breaks, and text styles, using

the Insert Symbol dialog box. (video: 1:18 min.) Geometry Styles: Simplify your workflow by creating custom styles to quickly apply to components, parts, and lines. (video: 1:25 min.) 3D Modeling: Render a surface using a 3D model, or import a 3D model and create surfaces. (video: 1:13 min.) Colors: Search for, and create, color codes. (video: 2:01 min.) Drafting Tools and Improvements: Insert paths and feature type objects directly into a drawing and edit geometry with a new Edit Path tool. (video: 2:17 min.) New 2D feature tools: Easily add features to a drawing, such as axes and polar and rectangular curves. (video: 1:37 min.) Transform feature tools: Work with features in  $X$ ,  $Y$ , and  $Z$  direction and easily

transform the geometry of features. (video: 1:46 min.) Track tools: Easily control the selection of objects and coordinate snapping to other objects with the new Track tool. (video: 1:30 min.) Zoom and pan tools: Use the new Zoom and Pan tools to easily navigate your drawing. (video: 1:52 min.) Improved Measure and Dimension tools: Easily measure distances and angles with the new Measure and Dimension tools. (video: 1:18 min.) More file formats: Import 3D models from VRML, DXF, and ASCII formats. (video: 1:32 min.) Raster-based printing: For optimal output quality, convert your drawings to a raster image format.

**System Requirements For AutoCAD:**

Minimum system requirements are Windows 8.1, Windows 7 and Windows Vista. The minimum system requirements for each Linux are as follows: All the Linux's are available for download in a single zip file and the instructions for installing and running are available in a single PDF. Here's an explanation of the operating systems included in this edition: 1. Ubuntu LTS 16.04.3 (32-bit & 64-bit) is the recommended OS for beginners and Linux desktop users. It is a stable OS and is designed for those who are new to